# УДК 372.851:512.644:004 **ПОСТРОЕНИЕ ИНТЕРАКТИВНЫХ ТЕСТОВЫХ ЗАДАНИЙ ПО ВЫСШЕЙ АЛГЕБРЕ С ПОМОЩЬЮ MATHJAX**

## **Вильданов А.Н.**

*ФГБОУ ВО «Уфимский университет науки и технологий», Нефтекамский филиал, Нефтекамск, e-mail: alvild@mail.ru*

В статье предлагается способ совершенствования заданий для дистанционного обучения на примере конструирования тренажера для решения задач по высшей алгебре на тему решения систем линейных уравнений, c помощью языка JavaScript и библиотеки MathJax. Обсуждается возможность добавления интерактивных элементов непосредственно в математические формулы. С помощью генератора случайных чисел разработаны инструменты для генерации многовариантных интерактивных учебных заданий с СЛАУ. Многовариантные задания решают проблему списывания и помогают лучше мотивировать студента на самостоятельное решение, ведь для решения такого задания точно нужно понимание. Важной особенностью тренажера по алгебре является то, что он воспроизводит все стандартные этапы, возникающие при решении СЛАУ: запись расширенной матрицы системы; эквивалентные преобразования, приводящие ее к ступенчатому виду; выписывание новой, упрощенной системы; нахождение ответов. Фактически воспроизводится весь процесс решения задачи с СЛАУ. При решении же учащимся системы методом Гаусса «вручную», когда нужно произвести несколько последовательных преобразований системы, на каждом шаге можно сделать случайные ошибки в вычислениях. Проконтролировать их – достаточно утомительная задача для преподавателя. Разработанный же тренажер делает это автоматически. Описанный в статье тренажер может оказаться полезным для преподавателей, ведущих занятия по дисциплине «Высшая алгебра» по теме «Системы линейных алгебраических уравнений», в том числе в форме дистанционного обучения. Студенты же смогут с помощью тренажера приобрести навыки решения систем линейных уравнений.

**Ключевые слова: MathJax, JavaScript, методы генерации учебных заданий, многовариантная задача, метод Гаусса, метод Крамера, высшая алгебра**

# **BUILDING INTERACTIVE TEST TASKS FOR HIGHER ALGEBRA USING MATHJAX**

**Vildanov A.N.**

*Ufa University of Science and Technology, Neftekamsk branch, Neftekamsk, e-mail: alvild@mail.ru*

The article proposes a way to improve tasks for distance learning using the example of designing a simulator for solving problems in higher algebra, on the topic of solving systems of linear equations, using the JavaScript language and the MathJax library. The possibility of adding interactive elements directly to mathematical formulas is discussed. Using a random number generator, tools have been developed for generating multivariate interactive learning tasks with SLAE. Multivariate tasks solve the problem of cheating and help to better motivate the student to study, because understanding is definitely needed to solve such a task. An important feature of the algebra simulator is that it reproduces all the standard steps that arise when solving SLAE: writing the extended matrix of the system; equivalent transformations that bring it to a stepped form; writing out a new, simplified system; finding answers. In fact, the entire process of solving the problem with SLAE is reproduced. When a student solves a system using the Gaussian method «manually», when it is necessary to make several successive transformations of the system, random errors in calculations can be made at each step. To control them for the teacher is quite a tedious task. The developed simulator does this automatically. The simulator described in the article may be useful for teachers conducting classes in the discipline «Higher Algebra» on the topic «Systems of Linear Algebraic Equations», including in the form of distance learning. Students will be able to use the simulator to acquire skills in solving systems of linear equations.

#### **Keywords: MathJax, JavaScript, methods of educational problems generation, multivariant problem, Gauss method, Cramer method, higher algebra**

Сегодня дистанционное обучение ста- новится все более популярным и востребо- ванным. Важным элементом процесса лю- бого обучения является проверка знаний, например, в виде тестирования. Для дис- танционного обучения стандартные формы тестирования – когда дается список вопросов и перечень ответов, и нужно выбрать правильный(ые) – не очень подходят. Почему? При решении задачи рядом нет ментора, который бы руководил ходом решения. Поэтому было бы хорошо, если бы процесс тестирования содержал также и обучающий элемент. Этого можно добиться, если тест не сводится просто к формулировке задания и отображения поля для введения ответа, а содержит все ключевые этапы решения «вручную», когда экзаменуемый решает за- дачу в тетради.

Другая проблема связана с тем, что в интернете появилось множество сайтов- «решебников», где учащийся может ввести, например, коэффициенты системы и получить готовый ответ. К сожалению, в условиях дистанционного или заочного обучения многие студенты идут по этому легкому пути и, естественно, не приобретают понимания и навыков решения подобных задач.

Для решения этих проблем в данной работе разработан интерфейс тестовых заданий для решения систем линейных алгебраических уравнений с элементами интерактивности. Особенностью тренажера является то, что он воспроизводит все стандартные этапы, возникающие при решении СЛАУ:

1) запись расширенной матрицы системы уравнений;

2) эквивалентные преобразования, приводящие ее к ступенчатому виду;

3) выписывание новой, упрощенной системы уравнений;

4) нахождение ответов с помощью упрошенной системы.

Для проверки знаний учащихся во время контрольных работ и других мероприятий, тестирующих знания, важную роль играют многовариантные задания - задания, которые имеют несколько вариантов условий, отличаются исходными данными или деталями постановки вопроса [1]. Для составления заданий по такому разделу математики, как системы линейных уравнений, достаточно сгенерировать массивы чисел и подставить их в качестве коэффициентов системы уравнений [2].

### Инструменты разработки

Применяемые сегодня технологии в образовании должны обеспечивать возможность размещения созданных электронных ресурсов в сети Интернет, для организации дистанционного обучения [3]. Поэтому сами задания мы будем делать в виде htmlстраниц, что обеспечит их легкое встраивание на любой сайт. И здесь мы сталкиваемся с проблемой отображения формул на сайте.

Как вывести формулы на html-страницу? Самым известным решением до сих пор остается изображение: для каждой формулы создается отдельный графический файл, который будет добавлен на веб-страницу с помощью тега <img>.

Более современный способ - использование JavaScript-библиотеки MathJax. Сегодня многие научные журналы публикуют свои выпуски в интернете с ее помощью. MathJax - это свободно распространяемый набор скриптов для визуализации математических формул во всех современных браузерах, включая мобильные платформы, поддерживающий нотации MathML, TEX

и AsciiMath [4]. Авторам научных трудов, привыкшим к работе с ТЕХ, достаточно записать в нужном месте в html-файле знакомые команды. Скрипты, запускаемые браузером клиента, качественно отобразят ТЕХ-нотацию в математические формулы.

Скрипт MathJax можно загрузить по сети:

<script src='https://cdn.jsdelivr. net/npm/mathjax@3/es5/tex-mmlchtml.js'></script>

Реализуем небольшой пример вывода задания, содержащего математические формулы, в браузере, используя нотацию ТЕХ. По умолчанию, «выключные» формулы, т.е. те, которые начинаются с новой строки и центрируются, записывают с помощью конструкций  $\$$ ...\$\$ или \[...\], а включенные в текст строчные символы и выражения через \(...\). Разместим, например, на HTMLстранице формулу с дробями.

Создадим в папке текстовый файл (для этого нужно щелкнуть правой кнопкой мыши и в появившемся контекстном меню выбрать Создать, Текстовый документ) и сохраним его с расширением .html, напри-Mep sys.html.

Следует иметь в виду, что встроенный в Windows стандартный текстовый редактор Блокнот не очень удобен (запоминает только одну последнюю операцию, не выделяет стандартные для HTML теги и т.д.). Поэтому можно скачать бесплатный, более совершенный блокнот Notepad++ или воспользоваться другим редактором, которых сегодня много.

После создания файла sys.html откроем его одновременно в Блокноте и в браузере. После сохранения кода в Блокноте достаточно обновить страницу в браузере, чтобы увидеть изменения.

Итак, откроем Блокнот и в теле вебстраницы напишем:

```
<p>Представьте в виде дроби:</p>
  <p class="formul" id="formula">
     \[\frac{2}{3} - \frac{5}{12}\]=\frac{?}{?}\] </p>
```
Результат выполнения кода представлен на рис. 1.

Представьте в виде дроби: 2 2 5  $\overline{2}$  $\overline{\overline{\overline{3}}}$  $\overline{12}$ 

Рис. 1. Пример работы с MathJax

Через контекстное меню формулы можно настроить некоторые параметры и посмотреть ее исходный код в форматах ТЕХ или MathML, копировать его и при необходимости использовать.

Алфавит используемых математических символов и команд в MathJax достаточно обширен и соответствует практически всем командам, обычно присутствующим в ТЕХ. Это и стандартные математические операнды и обозначения, греческие строчные и заглавные буквы и т.д.

Кроме рассмотренных включенных и выключенных формул, в MathJax поддерживаются и знакомые всем, кто работал с ТЕХ, окружения – текстовые блоки со сложными многострочными формулами, матрицами, системами и т.д. Например, для изображения системы или матрицы в MathJax можно использовать окружения cases и array соответственно:

\begin{cases} ... \end{cases} \left(\begin{array} ... \end{array}  $\right)$ 

# Добавление интерактивных элементов в формулы

Сильная сторона MathJax - возможность добавления к формулам интерактивности. Интерактивность на веб-странице достигается обычно с помощью языка ЈаvaScript. С помощью браузерного языка JavaScript преподаватель также имеет возможность создавать тесты с уникальными неповторяющимися вопросами, тем самым повышая качество контроля знаний учащихся по этим дисциплинам.

Для создания же интерактивных приложений часто приходится манипулировать с элементами DOM веб-страницы. B MathJax, например, для этого можно использовать атрибуты cssId и class. Изменим код формулы из прошлого примера:

 $\frac{2}{3} - \frac{5}{12} = \frac{6}{2}$  $\{\cscId{\text{num}}{\class{\text{dynamic}}\{\}}\}$ \cssId{den}{\class{dynamic}{?}}}

Тогда числителю и знаменателю дроби будут присвоены идентификатор «num» и «den» соответственно, и к их значению можно программно обращаться, например, с помощью свойства innerHTML на языке JavaScript:

# let den = document.getElement ById("den").innerHTML;

Также этим элементам формулы присвоен css-класс dynamic, чтобы сделать их потом еще и редактируемыми. Достигается это следующим образом. На страницу добавляется текстовое поле ответа tramp-Input с помощью стандартного html тега input. Оно будет появляться в том месте веб-страницы, куда учащийся кликает мышью, чтобы ввести ответ (рис. 2). Добавляем этот функционал в цикле всем элементам класса dynamic с помощью конструкции addEventListener:

```
var trampInput = document.createElement("input");
var elems = document.getElementsByClassName("dynamic");
for (var i=0; i<elems.length; i++) {
   \overrightarrow{var} el = elems[i];
   el.addEventListener("click", function() {
          trampInput.value = this.innerText;console.log(trampInput.style.width);
          this.innerHTML = \overline{m}this.appendChild(trampInput);
   \}.bind(el), false);
\};
```

```
Представьте в виде дроби:
                                     \frac{2}{3} - \frac{5}{12} = \frac{3}{\ln 2}Числитель равен 3
Знаменатель равен 12
Проверить ответ
Сократите дробь!
```
Рис. 2. Пример работы с MathJax

### Интерактивная задача на метод Гаусса

Учащемуся предлагается решить систему уравнений с помощью метода Гаусса (рис. 3). Коэффициенты системы генерируем случайным образом. При этом приходится решать программно обратную задачу сначала генерируем корни (в виде не очень больших чисел), а потом коэффициенты системы (также не очень большие числа).

Дана система уравнений:

| $\begin{cases} x+2y-3z &= -1 \\ 2x+5y-7z &= -2 \\ 5x+8y-14z &= -9 \end{cases}$ |  |
|--------------------------------------------------------------------------------|--|
|                                                                                |  |

Рис. 3. Вывод системы уравнений с случайными коэффициентами

Первый этап решения системы методом Гаусса состоит в записи расширенной матрицы системы уравнений. Для прохождения этого этапа реализован соответствующий интерфейс. Учащийся должен заполнить в браузере расширенную матрицу системы. Неизвестные коэффициенты выделены знаками вопроса (рис. 4, а).

После клика мышью на знак вопроса в этом месте появляется текстовое поле для введения значения. Учащийся заполня-

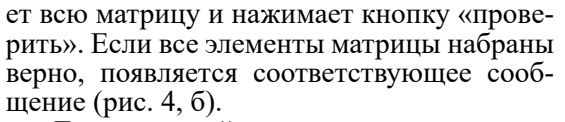

Далее учащийся переходит ко второму этапу - выполнение эквивалентных преобразований, приводящих расширенную матрицу к ступенчатому виду.

На первом шаге тестируемый должен выполнить преобразования над второй и третьей строками расширенной матрицы системы (рис. 5, а).

Учащийся самостоятельно вычисляет все коэффициенты системы после преобразования и заполняет новую матрицу. В случае успешного выполнения этого шага он получает соответствующее сообщение (рис. 5, 6).

На втором шаге учащийся окончательно приводит систему к ступенчатому виду. В случае успешного выполнения второго этапа задания он получает соответствующее сообщение (рис.  $6, a$ ).

На третьем этапе выписывается соответствующая упрощенная система (рис. 6, 6).

Остается проделать последний этап нахождение ответов упрощенной системы уравнений. Учащийся может выполнить его устно или произвести все необходимые вычисления в тетради. Затем ввести ответы и проверить их на тренажере. Задача на метод Гаусса решена.

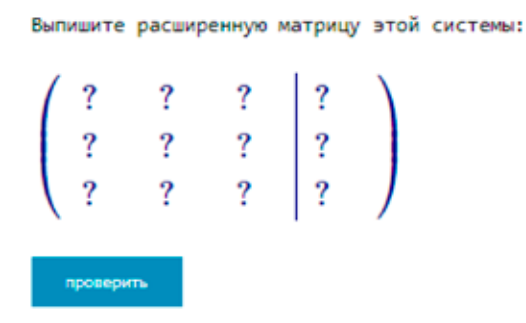

Рис. 4, а. Расширенная матрица системы для заполнения учащимся

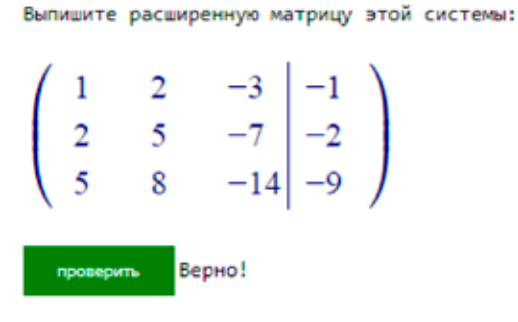

Рис. 4, б. Проверка правильности заполнения расширенной матрицы

 $\overline{1}$ 

Верно!

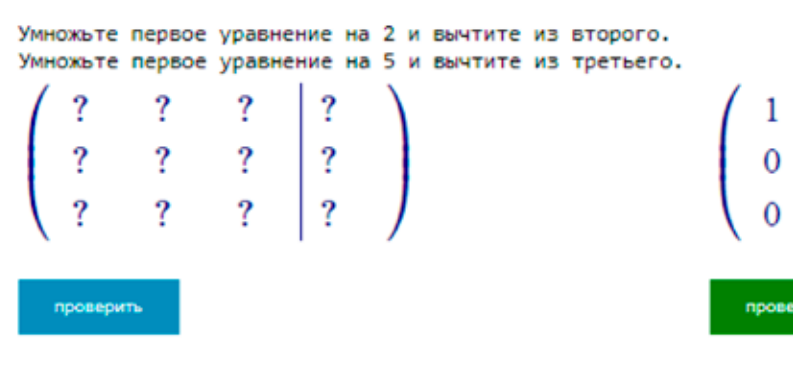

Рис. 5, а. Первый шаг преобразования

Рис. 5, б. Проверка первого шага

MODERN HIGH TECHNOLOGIES № 12, 2022

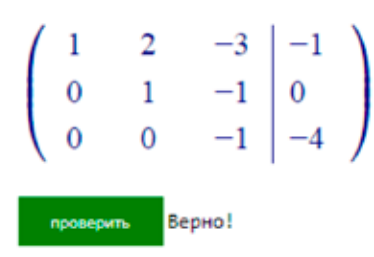

Рис. 6, а. Ступенчатый вид матрицы

Аналогично можно сконструировать пошаговую задачу на метод Крамера (рис. 7). В ней учащийся должен самостоятельно вычислить четыре определителя и с их помощью найти решение системы.

На каждом шаге тренажер на метод Крамера также выполняет проверку правильности выполнения всех действий.

### Метод Крамера

Лана система уравнений

$$
x-2y-3z = 3
$$
  
\n
$$
3x-5y-10z = 5
$$
  
\n
$$
4x-10y-11z = 19
$$

Выпишите определитель матрицы этой системы и найдите его

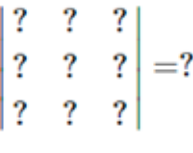

проверить

Рис. 7. Фрагмент задания для решения системы методом Крамера

### Заключение

Добавление интерактивных элементов прямо в формулы позволяет с помощью языка JavaScript и библиотеки MathJax конструировать задачи по самым различным разделам математики (да и технических наук тоже). С помощью генератора случайных чисел JavaScript разработаны инструменты для генерации многовариантных учебных заданий по высшей алгебре. Многовариантные задания являются одним из наиболее эффективных способов защиты от списывания и помогают мотивировать студента на самостоятельное решение, ведь для решения такого задания точно нужно понимание [5]. Преподаватель может давать многовари-

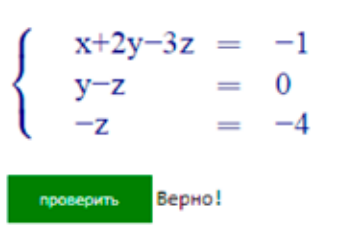

Рис. 6, б. Система после преобразования

антные задания обучающимся для тренировки и предварительной самопроверки, будучи уверенным в том, что на экзамене у студента будут пусть похожие, но другие задания.

Другой важной особенностью разработанных задач является то, что при их решении обучаемый проходит все этапы решения системы, т.е. им как бы воспроизводится весь процесс решения задачи. При этом отпадает необходимость в рутинной проверке каждого шага преподавателем, проверка происходит автоматически.

Ознакомиться с приведенными примерами можно на сайте GitHub по ссылhttps://gevaraweb.github.io/iamathjax, кам https://gevaraweb.github.io/slau/gauss.html, https://gevaraweb.github.io/slau/kramer.html. При некорректном отображении формул нужно отключить в браузере автоматический перевод страницы на русский язык.

Описанный в работе тренажер может оказаться полезным для преподавателей, ведущих занятия по дисциплине «Высшая алгебра» по теме «Системы линейных алгебраических уравнений», в том числе дистанционно. Студенты же смогут с помощью тренажера приобрести навыки решения систем линейных уравнений.

#### Список литературы

1. Посов И.А. Обзор генераторов и методов генерации учебных заданий // Образовательные технологии и общество. 2014. № 4 (17). С. 593-609.

2. Муханов С.А., Глазков Н.О., Беляева Д.В. Некоторые аспекты проектирования генератора заданий по высшей математике для систем дистанционного обучения // Обзор педагогических исследований. 2022. Т. 4. № 3. С. 174-178.

3. Девяткин Е.М., Хасанова С.Л. Интерактивные средства электронного и дистанционного обучения дисциплин естественнонаучного цикла // Современные проблемы науки и образования. 2018. № 6. [Электронный ресурс]. URL:<br>https://science-education.ru/ru/article/view?id=28256 (дата обращения: 11.11.2022).

4. MathJax [Электронный ресурс]. URL: http://mathjax. org, свободный (дата обращения: 11.11.2022).

5. Вильданов А.Н. О генерации многовариантных задач по теории игр // Достижения и приложения современной информатики, математики и физики: материалы VI Всероссийской научно-практической заочной конференции (Нефтекамск, 01 ноября 2017 г.). Нефтекамск: Башкирский государственный университет, 2017. С. 87-94.